## Falcon and Raptor Series Application Note: Software License Activation

Copyright © Protocol Insight. All rights reserved. Licensed software products are owned by Protocol Insight or its suppliers, and are protected by national copyright laws and international treaty provisions. Protocol Insight products are covered by U.S. and foreign patents, issued and pending. Information in this manual supersedes all previously published material. Details, specifications and pricing subject to change.

Protocol insight is a registered trademark of Protocol Insight, LLC. MIPI and the MIPI logo are a licensed trademark of the MIPI Alliance. UFSA and UFS Logo are a trademark of the Universal Flash Storage Association JEDEC® and the JEDEC logo are registered trademarks of JEDEC Solid State Technology Association.

Contact Protocol Insight at:

[sales@protocolinsight.com](mailto:sales@protocolinsight.com) [support@protocolinsight.com](mailto:support@protocolinsight.com) [www.protocolinsight.com](http://www.protocolinsight.com/)

## Contents

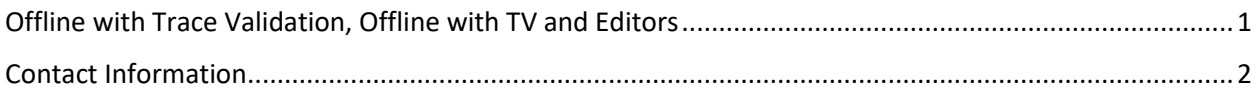

## <span id="page-2-0"></span>Offline with Trace Validation, Offline with TV and Editors

**Note: this applies to the Falcon/Raptor Offline application software with Trace Validation and/or Editors, Offline without Trace Validation or Editors does not require license activation.**

Download the application software from<https://www.protocolinsight.com/support-materials/>

- 1. Install all software and launch the application.
- 2. To activate Offline with Trace Validation and/or Editors, request a SW license from Protocol Insight by obtaining the Computer ID from this dialog at Help->License…:

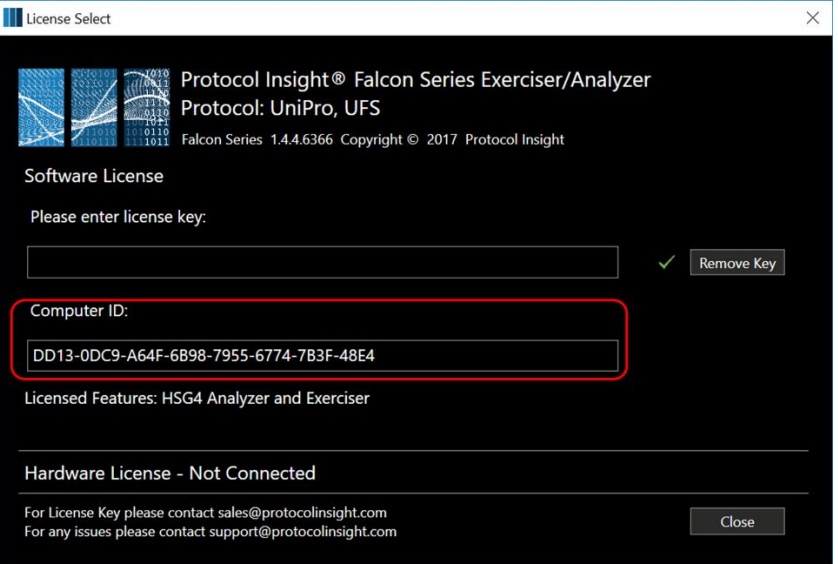

- 3. Copy the 32-character Computer ID in the red box and email to Protocol Insight at [support@protocolinsight.com](mailto:support@protocolinsight.com) (note: to avoid transposition errors do not send a screenshot)
- 4. **Specify that you are requesting an Offline with TV and/or Editors license and provide the purchase order number associated with that license.**
- 5. Protocol Insight will generate a license activation key from the unique machine-specific Computer ID and email back.
- 6. Copy the license activation key into the top box "Please enter license key" and click the close button.

Notes:

- 1. The Falcon/Raptor application software can be installed on a PC without a license, if it is only used in offline mode without Trace Validation or Editors. Once downloaded and installed the software can be run offline without following these steps to obtain a license key.
- 2. Falcon Offline Viewer with Trace Validation and/or Editors requires a license to function.
- 3. Software licenses are not transferable. Once a license has been activated on a specific computer it cannot be moved to another.

## <span id="page-3-0"></span>Contact Information

- 1. For additional information, to request a demonstration or quote, or place an order, please contact your local Protocol Insight representative or [sales@protocolinsight.com](mailto:sales@protocolinsight.com)
- 2. Support materials and examples files are available at [http://www.protocolinsight.com/support](http://www.protocolinsight.com/support-materials/)[materials/](http://www.protocolinsight.com/support-materials/)
- 3. For technical support please contact your local Protocol Insight representative or [support@protocolinsight.com](mailto:support@protocolinsight.com)

© Protocol Insight 2016, 2017, 2018, 2019, 2020

Specifications and descriptions in this document are subject to change without notice. © Protocol Insight, LLC 2016, 2017, 2018, 2019, 2020 Revision 2.2, January 31, 2020 P a g e | **2**